<span id="page-0-1"></span>**Example 35g —** Ordered probit and ordered logit

[Description](#page-0-0) [Remarks and examples](#page-1-0) [Reference](#page-6-0) [Also see](#page-7-0)

# <span id="page-0-0"></span>**Description**

Below we demonstrate ordered probit and ordered logit in a measurement-model context. We are not going to illustrate every family/link combination. Ordered probit and logit, however, are unique in that a single equation is able to predict a set of ordered outcomes. The unordered alternative, mlogit, requires  $k - 1$  equations to fit k (unordered) outcomes.

To demonstrate ordered probit and ordered logit, we use the following data:

```
. use https://www.stata-press.com/data/r18/gsem_issp93
(Selection for ISSP 1993)
. describe
Contains data from https://www.stata-press.com/data/r18/gsem_issp93.dta
   ervations: 871 891 Selection for ISSP 1993<br>Variables: 8 8 8 21 Mar 2022 16:03
                                    21 Mar 2022 16:03
                                    (_dta has notes)
Variable Storage Display Value
   name type format label Variable label
id int %9.0g Respondent identifier
y1 byte %26.0g agree5 Too much science, not enough
                                      feelings & faith
y2 byte %26.0g agree5 Science does more harm than good
y3 byte %26.0g agree5 Any change makes nature worse
y4 byte %26.0g agree5 Science will solve environmental
                                    problems<br>Sex
sex byte %9.0g sex
age byte %9.0g age Age (6 categories)
edu byte %20.0g edu Education (6 categories)
```
Sorted by:

. notes

\_dta:

- 1. Source: Data from pages 42-43 of Greenacre, M. J., and J. Blasius. 2006. Multiple Correspondence Analysis and Related Methods. Boca Raton, FL: Chapman & Hall. Data are part of the International Social Survey Program (ISSP) 1993.
- 2. Full text of y1: We believe too often in science, and not enough in feelings and faith.
- 3. Full text of y2: Overall, modern science does more harm than good.
- 4. Full text of y3: Any change humans cause in nature, no matter how scientific, is likely to make things worse.
- 5. Full text of y4: Modern science will solve our environmental problems with little change to our way of life.

See [Structural models 5: Ordinal models](https://www.stata.com/manuals/semintro5.pdf#semIntro5RemarksandexamplesStructuralmodels5Ordinalmodels) in [SEM] [Intro 5](https://www.stata.com/manuals/semintro5.pdf#semIntro5) for background.

## <span id="page-1-0"></span>**Remarks and examples stature in the state of the state of the state of the state of the state of the state of the state of the state of the state of the state of the state of the state of the state of the state of the s**

Remarks are presented under the following headings:

[Ordered probit](#page-1-1) [Ordered logit](#page-4-0) [Fitting the model with the Builder](#page-5-0)

## <span id="page-1-1"></span>**Ordered probit**

For the measurement model, we focus on variables y1 through  $y4$ . Each variable contains 1–5, with 1 meaning strong disagreement and 5 meaning strong agreement with a statement about science.

Ordered probit produces predictions about the probabilities that a respondent gives response 1, response 2, ..., response k. It does this by dividing up the domain of an  $N(0, 1)$  distribution into k categories defined by  $k - 1$  cutpoints,  $c_1, c_2, \ldots, c_{k-1}$ . Individual respondents are assumed to have a score  $s = X\beta + \epsilon$ , where  $\epsilon \sim N(0, 1)$ , and then that score is used along with the cutpoints to produce probabilities for each respondent producing response  $1, 2, \ldots, k$ .

Pr(response is  $i|X$ ) = Pr( $c_{i-1}$  < X $\beta$  +  $\epsilon$  <  $c_i$ )

where  $c_0 = -\infty$ ;  $c_k = +\infty$ ; and  $c_1, c_2, \ldots, c_{k-1}$  and  $\beta$  are parameters of the model to be fit. This ordered probit model has long been known in Stata circles as oprobit.

We have a set of four questions designed to determine the respondent's attitude toward science, each question with  $k = 5$  possible answers ranging on a Likert scale from 1 to 5. With ordered probit in hand, we have a way to take a continuous variable, say, a latent variable we will call SciAtt, and produce predicted categorical responses.

The measurement model we want to fit is

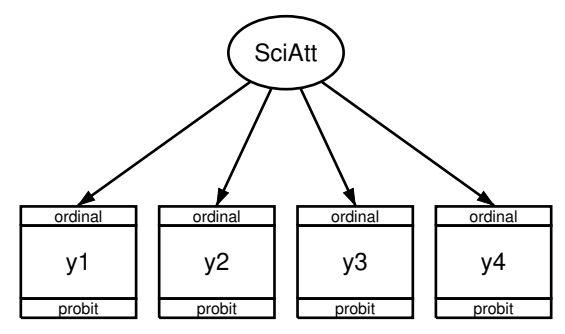

We fit the model in the command language by typing

```
. gsem (y1 y2 y3 y4 <- SciAtt), oprobit
Fitting fixed-effects model:
Iteration 0: Log likelihood = -5227.8743
Iteration 1: Log likelihood = -5227.8743
Refining starting values:
Grid node 0: Log likelihood = -5230.8106
Fitting full model:
Iteration 0: Log likelihood = -5230.8106 (not concave)
Iteration 1: Log likelihood = -5132.1849 (not concave)
Iteration 2: Log likelihood = -5069.5037
Iteration 3: Log likelihood = -5040.4779
Iteration 4: Log likelihood = -5040.2397
Iteration 5: Log likelihood = -5039.8242
Iteration 6: Log likelihood = -5039.823
Iteration 7: Log likelihood = -5039.823
Generalized structural equation model Number of obs = 871
Response: y1<br>Family: Ore
Family: Ordinal<br>Link: Probit
        Probit
Response: y2<br>Family: Ordinal
Family:<br>Link:
        Probit
Response: y3
Family: Ordinal<br>Link: Probit
        Probit
Response: y4
Family: Ordinal<br>Link: Probit
         Probit
Log likelihood = -5039.823(1) [y1] SciAtt = 1
             Coefficient Std. err. z P>|z| [95% conf. interval]
y1
     SciAtt 1 (constrained)
y2
     SciAtt 1.424366 .2126574 6.70 0.000 1.007565 1.841167
y3
     SciAtt 1.283359 .1797557 7.14 0.000 .931044 1.635674
y4
     SciAtt -.0322354 .0612282 -0.53 0.599 -.1522405 .0877697
/y1
       cut1 -1.343148 .0726927 -1.485623 -1.200673
       cut2 .0084719 .0521512 -.0937426 .1106863
       cut3 .7876538 .0595266 .6709837 .9043238
       cut4 | 1.989985 .0999181 1.794149 2.18582
```
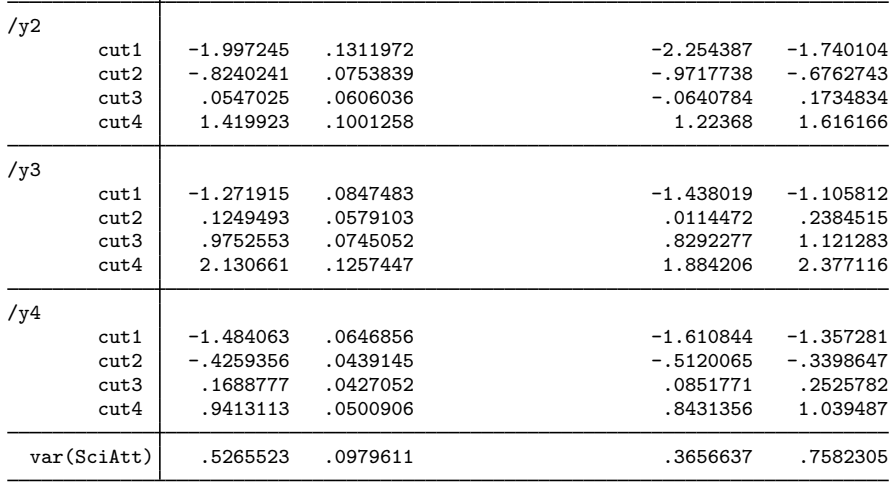

#### Notes:

1. The cutpoints  $c_1, \ldots, c_4$  are labeled cut1, ..., cut4 in the output. We have a separate cutpoint for each of the four questions  $y_1, \ldots, y_4$ . Look at the estimated cutpoints for  $y_1$ , which are  $-1.343$ , 0.008, 0.788, and 1.99. The probabilities that a person with SciAtt = 0 (its mean) would give the various responses are

> $Pr(resposes 1) = normal(-1.343) = 0.090$  $Pr(resposes 2) = normal(0.008) - normal(-1.343) = 0.414$  $Pr(respose 3) = normal(0.788) - normal(0.008) = 0.281$  $Pr(resposes 4) = normal(1.99) - normal(0.788) = 0.192$  $Pr(resposes 5) = 1 - normal(1.99) = 0.023$

- 2. The path coefficients (y1 y2 y3 y4  $\leq$  SciAtt) measure the effect of the latent variable we called science attitude on each of the responses.
- 3. The estimated path coefficients are 1, 1.42, 1.28, and −0.03 for the four questions.
- 4. If you read the questions—they are listed above—you will find that in all but the fourth question, agreement signifies a negative attitude toward science. Thus SciAtt measures a negative attitude toward science because the loadings on negative questions are positive and the loading on the single positive question is negative.
- 5. The direction of the meanings of latent variables is always a priori indeterminate and is set by the identifying restrictions we apply. We applied—or more correctly, gsem applied for us—the constraint that y1 <- SciAtt has path coefficient 1. Because statement 1 was a negative statement about science, that was sufficient to set the direction of SciAtt to be the opposite of what we hoped for.

The direction does not matter. You simply must remember to interpret the latent variable correctly when reading results based on it. In the models we fit, including more complicated models, the signs of the coefficients will work themselves out to adjust for the direction of the variable.

### <span id="page-4-0"></span>**Ordered logit**

The description of the ordered logit model is identical to that of the ordered probit model except that where we assumed a normal distribution in our explanation above, we now assume a logit distribution. The distributions are similar.

To fit an ordered logit (ologit) model, the link function shown in the boxes merely changes from probit to logit:

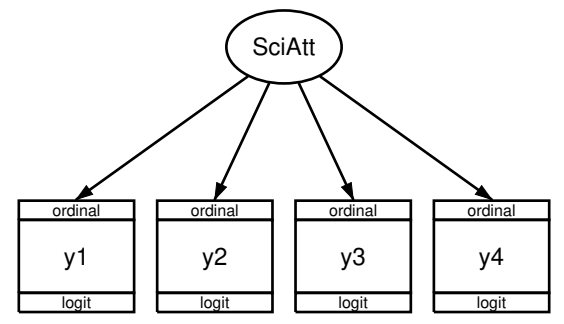

We can fit the model in the command language by typing

```
. gsem (y1 y2 y3 y4 <- SciAtt), ologit
Fitting fixed-effects model:
Iteration 0: Log likelihood = -5227.8743
Iteration 1: Log likelihood = -5227.8743
Refining starting values:
Grid node 0: Log likelihood = -5127.9026
Fitting full model:
Iteration 0: Log likelihood = -5127.9026 (not concave)
Iteration 1: Log likelihood = -5065.4679
Iteration 2: Log likelihood = -5035.9766
Iteration 3: Log likelihood = -5035.0943
Iteration 4: Log likelihood = -5035.0353
Iteration 5: Log likelihood = -5035.0352
Generalized structural equation model Number of obs = 871
Response: y1<br>Family: Or
Family: Ordinal<br>Link: Logit
          Logit
Response: y2<br>Family: Or
          Ordinal
Link: Logit
Response: y3
Family: Ordinal
Link: Logit
Response: y4
Family: Ordinal
Link: Logit
Log likelihood = -5035.0352(1) [v1]SciAtt = 1
```
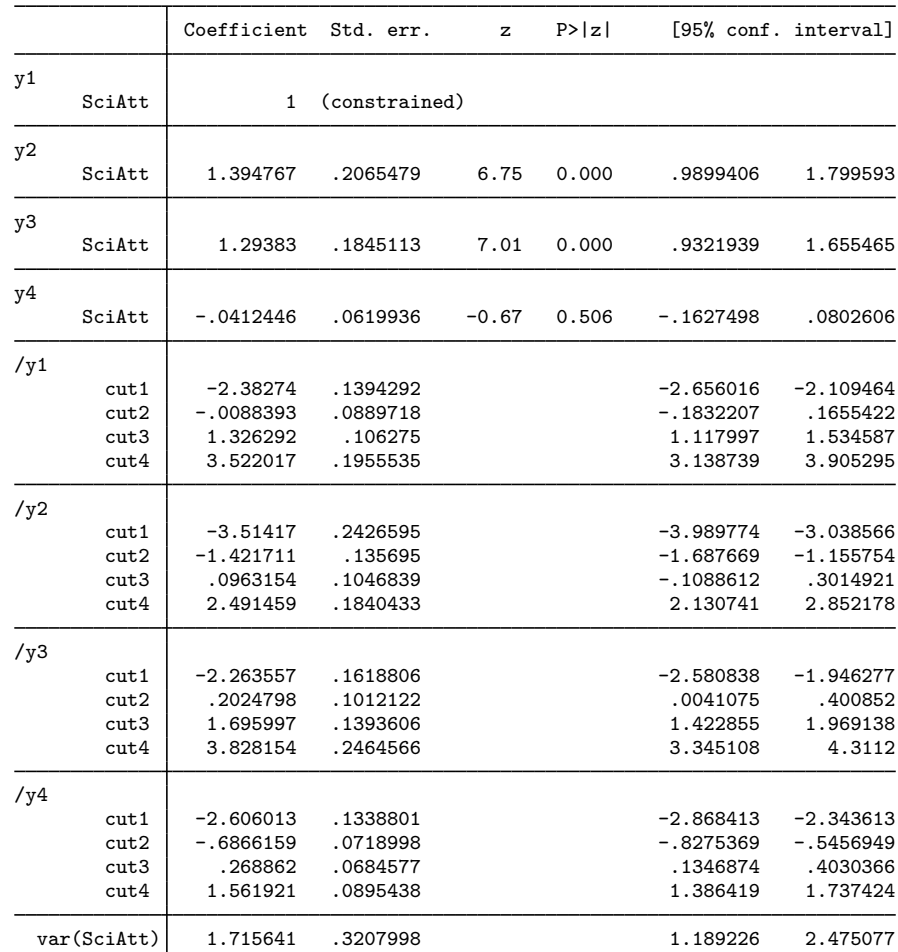

Note:

<span id="page-5-0"></span>1. Results are nearly identical to those reported for ordered probit.

## **Fitting the model with the Builder**

Use the diagram in [Ordered probit](#page-1-1) above for reference.

1. Open the dataset.

In the Command window, type

- . use https://www.stata-press.com/data/r18/gsem\_issp93
- 2. Open a new Builder diagram.

Select menu item Statistics > SEM (structural equation modeling) > Model building and estimation.

3. Put the Builder in gsem mode by clicking on the  $\frac{G}{sEM}$  button.

4. Create the measurement component for SciAtt.

Select the Add measurement component tool,  $\mathcal{F}$ , and then click in the diagram about one-third of the way down from the top and slightly left of the center.

In the resulting dialog box,

- a. change the Latent variable name to SciAtt;
- b. select y1, y2, y3, and y4 by using the Measurement variables control;
- c. check Make measurements generalized;
- d. select Ordinal, Probit in the Family/Link control;
- e. select Down in the Measurement direction control;
- f. click on OK.

If you wish, move the component by clicking on any variable and dragging it.

5. Estimate.

Click on the Estimate button,  $\mathbb{E}$ , in the Standard Toolbar, and then click on **OK** in the resulting GSEM estimation options dialog box.

- 6. To fit the model in [Ordered logit](#page-4-0), change the type of generalized response for each of the measurement variables.
	- a. Choose the Select tool,  $\mathbf{A}$
	- b. Click on the y1 rectangle. In the Contextual Toolbar, select Ordinal, Logit in the Family/Link control.
	- c. Repeat this process to change the family and link to  $Ordinal$ , Logit for y2, y3, and y4.
- 7. Estimate again.

Click on the Estimate button,  $\mathbb{B}$ , in the Standard Toolbar, and then click on **OK** in the resulting GSEM estimation options dialog box.

You can open a completed diagram for the ordered probit model in the Builder by typing

. webgetsem gsem\_oprobit

You can open a completed diagram for the ordered logit model in the Builder by typing

<span id="page-6-0"></span>. webgetsem gsem\_ologit

## **Reference**

Greenacre, M. J. 2006. From simple to multiple correspondence analysis. In Multiple Correspondence Analysis and Related Methods, ed. M. J. Greenacre and J. Blasius. Boca Raton, FL: Chapman and Hall.

## <span id="page-7-0"></span>**Also see**

- [SEM[\] Example 1](https://www.stata.com/manuals/semexample1.pdf#semExample1) Single-factor measurement model
- [SEM[\] Example 27g](https://www.stata.com/manuals/semexample27g.pdf#semExample27g) Single-factor measurement model (generalized response)
- [SEM] **Example 33g** Logistic regression
- [SEM] **Example 36g** MIMIC model (generalized response)
- [SEM[\] Example 37g](https://www.stata.com/manuals/semexample37g.pdf#semExample37g) Multinomial logistic regression
- [SEM] [Intro 5](https://www.stata.com/manuals/semintro5.pdf#semIntro5) Tour of models
- [SEM] **[gsem](https://www.stata.com/manuals/semgsem.pdf#semgsem)** Generalized structural equation model estimation command

Stata, Stata Press, and Mata are registered trademarks of StataCorp LLC. Stata and Stata Press are registered trademarks with the World Intellectual Property Organization of the United Nations. StataNow and NetCourseNow are trademarks of StataCorp LLC. Other brand and product names are registered trademarks or trademarks of their respective companies. Copyright  $\overline{c}$  1985–2023 StataCorp LLC, College Station, TX, USA. All rights reserved.

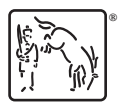

For suggested citations, see the FAQ on [citing Stata documentation](https://www.stata.com/support/faqs/resources/citing-software-documentation-faqs/).